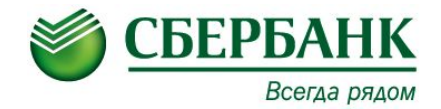

# **Ресайклеры**

# Курс базового уровня Б-005

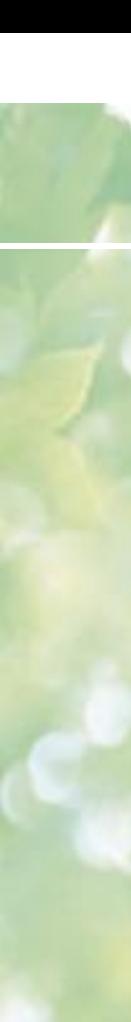

### **Ресайклеры: Nautilus, NCR**

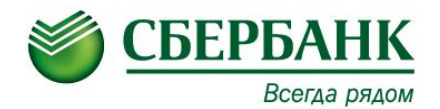

Используемые модели ресайклеров: NCR SelfServ™ 87 – за стенного исполнения (с RECYCLING BRM). Nautilus Monimax 8600 – Офисного исполнения.

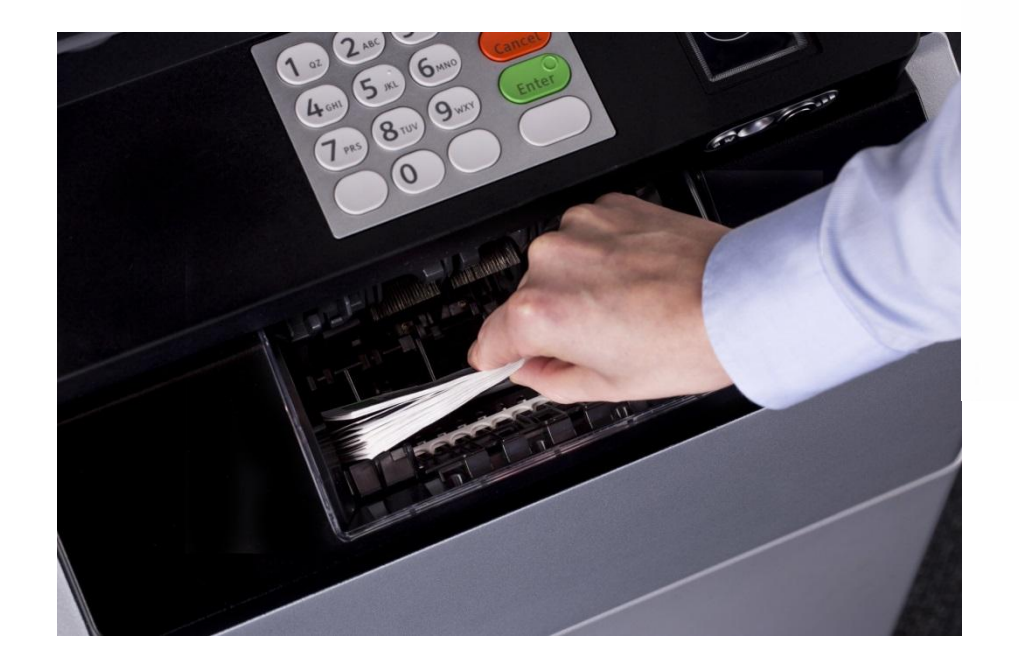

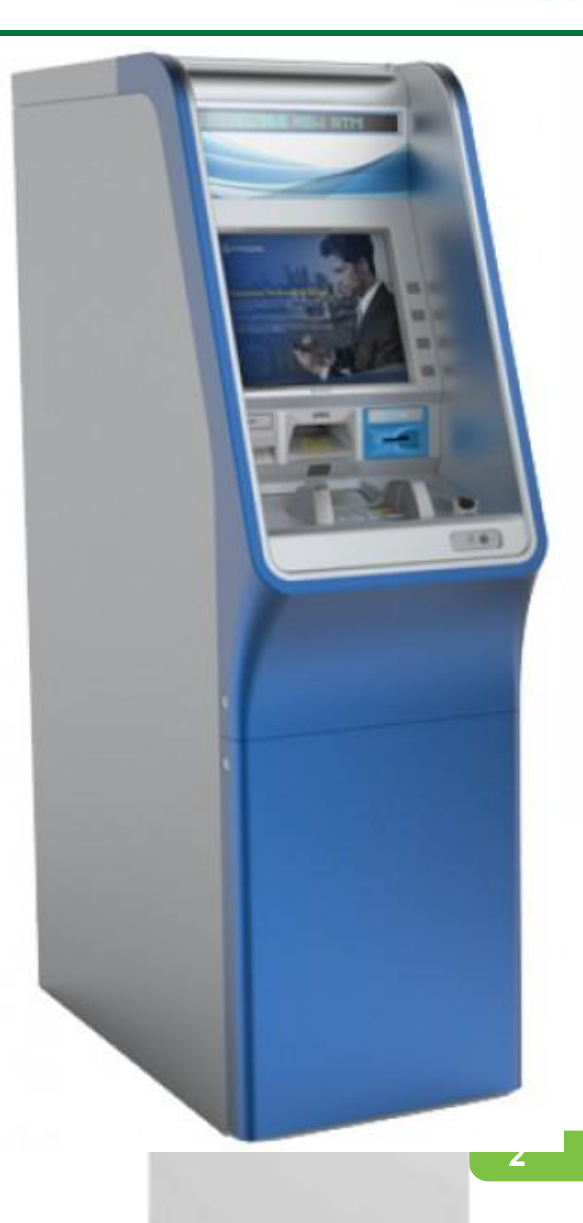

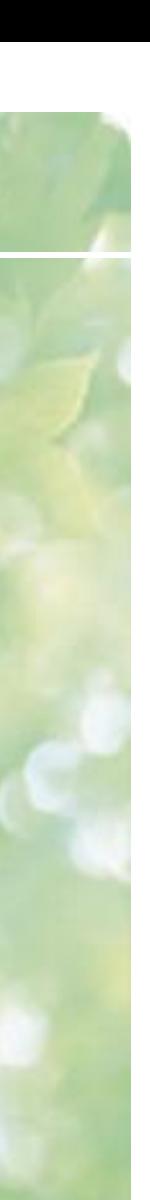

**Основные элементы устройства банкомата NCR SelfServ™ 87** 

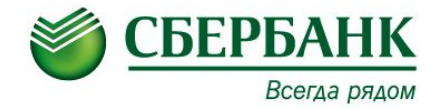

## **Назначение и расположение**

## **Элементы и их расположение**

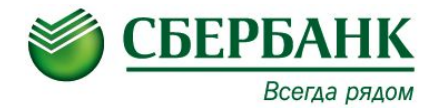

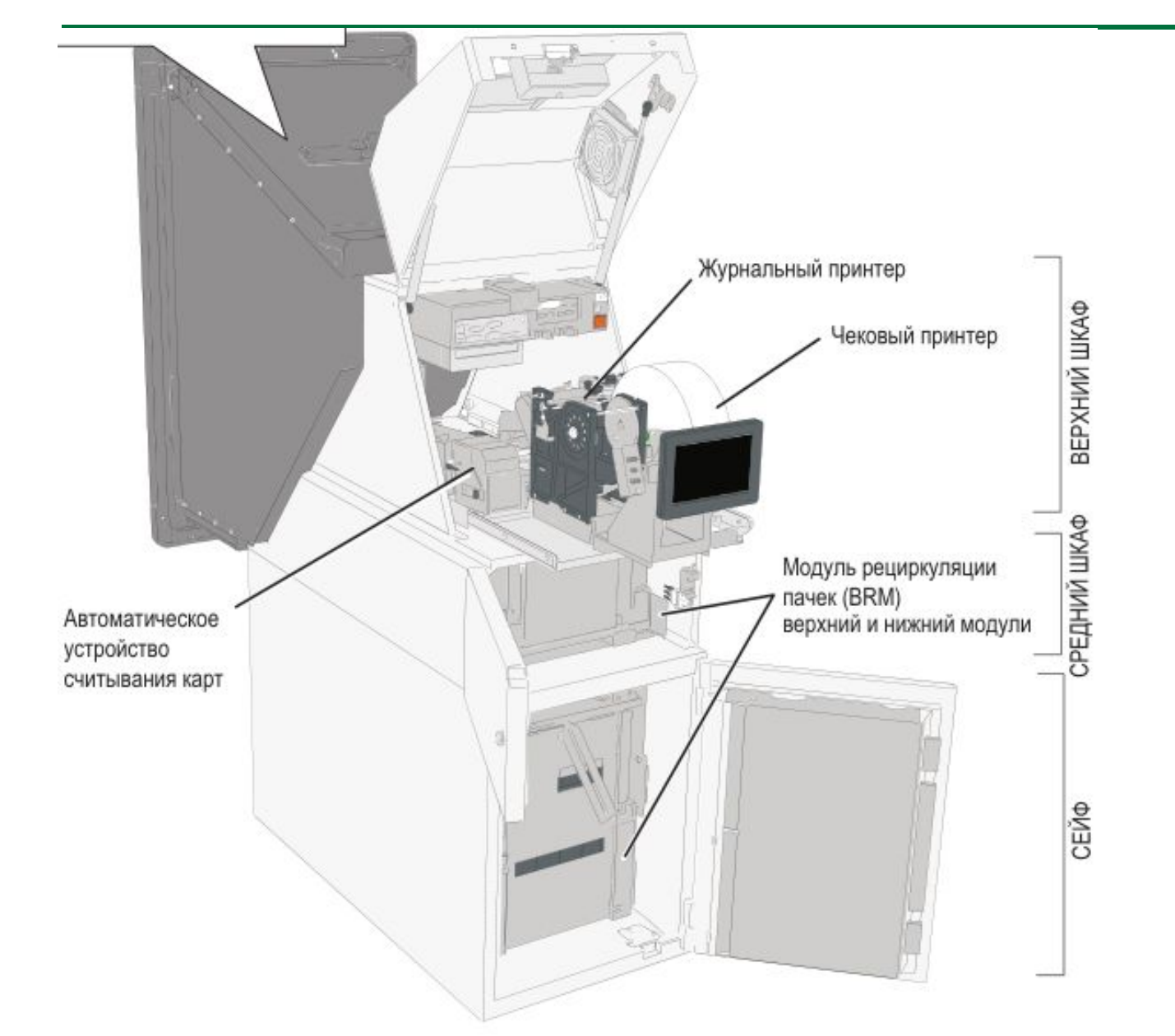

**4**

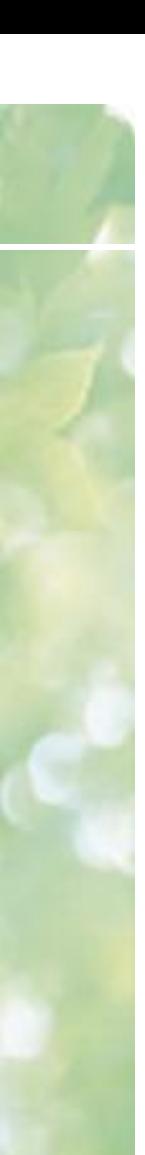

#### **EPP-клавиатура**

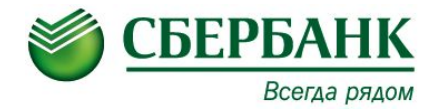

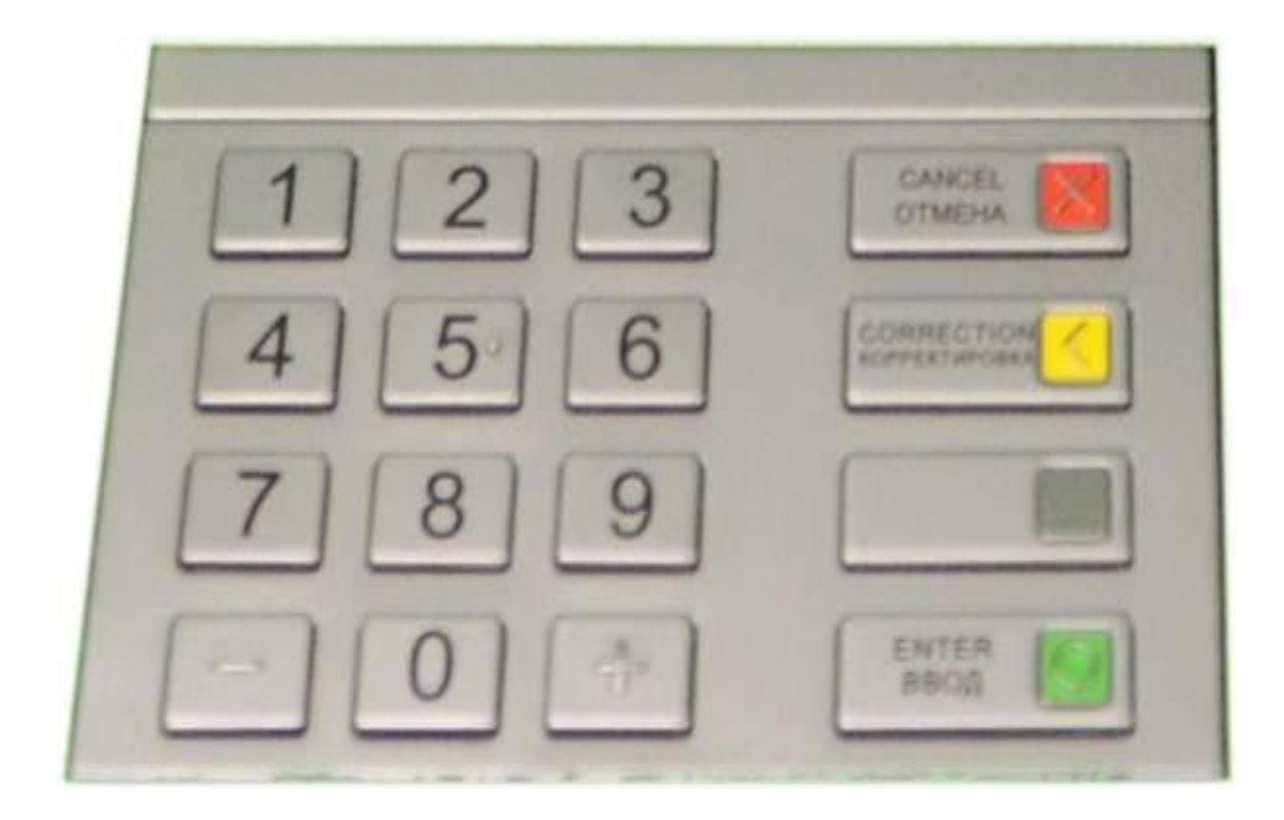

EPP-клавиатура или ПИН клавиатура служит для ввода информации (ПИН кодов, ввода паролей, количества купюр при инкассации и т.д.)

#### **Чековый принтер**

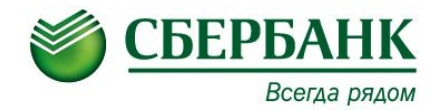

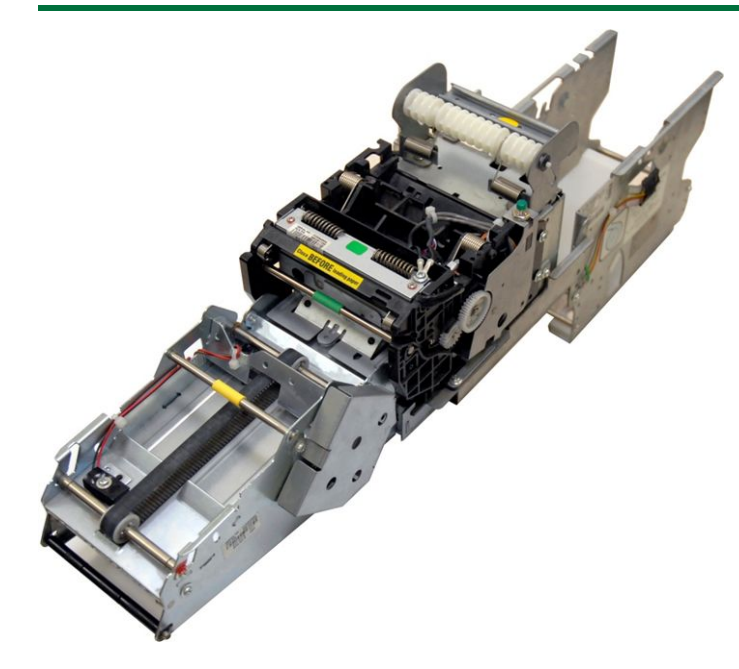

Основные узлы:

- Печатающая головка.
- Транспорт выдачи чеков.

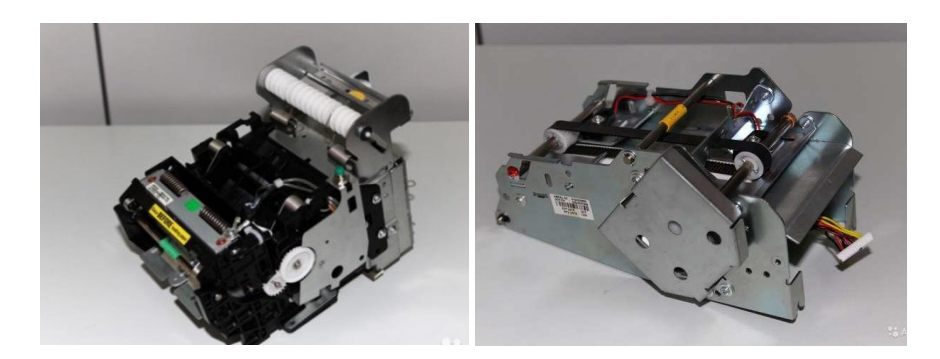

Принтер квитанций: печатает и выдает отчет о каждой транзакции по запросу держателя карты. Печатающая головка печатает непосредственно на термографической бумаге, поэтому лента для принтера не используется. Технология, используемая в термографическом принтере, позволяет печатать графику и расширенные наборы символов.

В модели SelfServ 87 используются принтеры с шиной – USB Термобумага для чековых принтеров банкоматов NCR. Размер: 80×200×18 (мм), 0,55 г/ м² Расположение термослоя: Внутренний

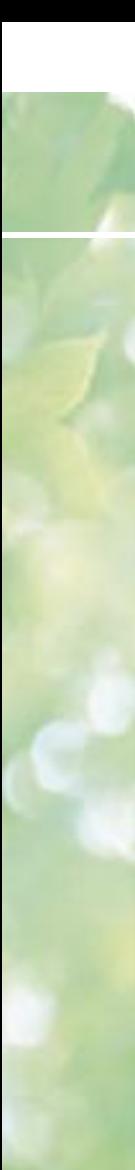

## **Карт-ридер**

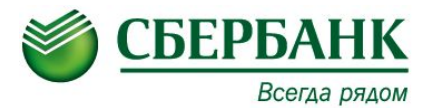

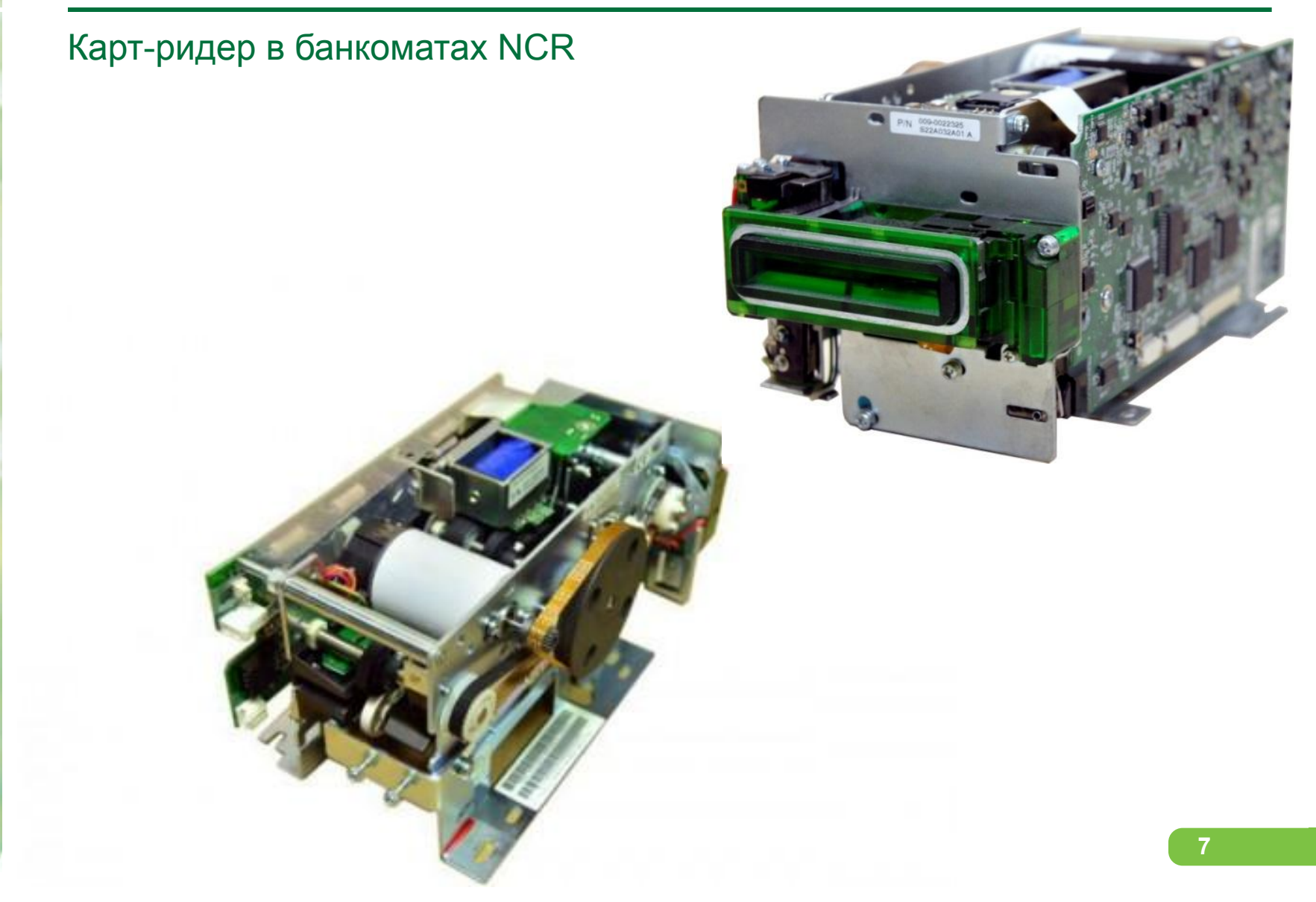

#### **Панель оператора**

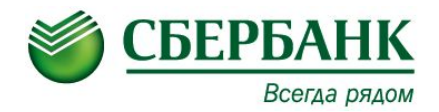

Банкоматы «за стенного» исполнения имеют «**Панель оператора**». На SelfSerf 87 - «цифровая» (10,4 – дюймовый сенсорный ЖК-экран). Она предназначена для проведения сервисного обслуживания и выполнения административного функционала находясь в сервисной зоне ( не зоне обслуживания клиентов).

Так же, есть возможность переключить отображения экрана с панели оператора на главный монитор.

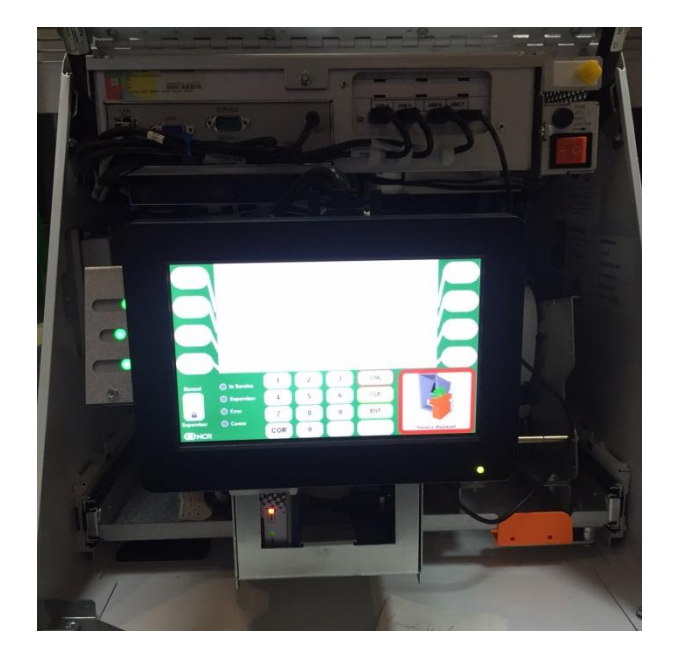

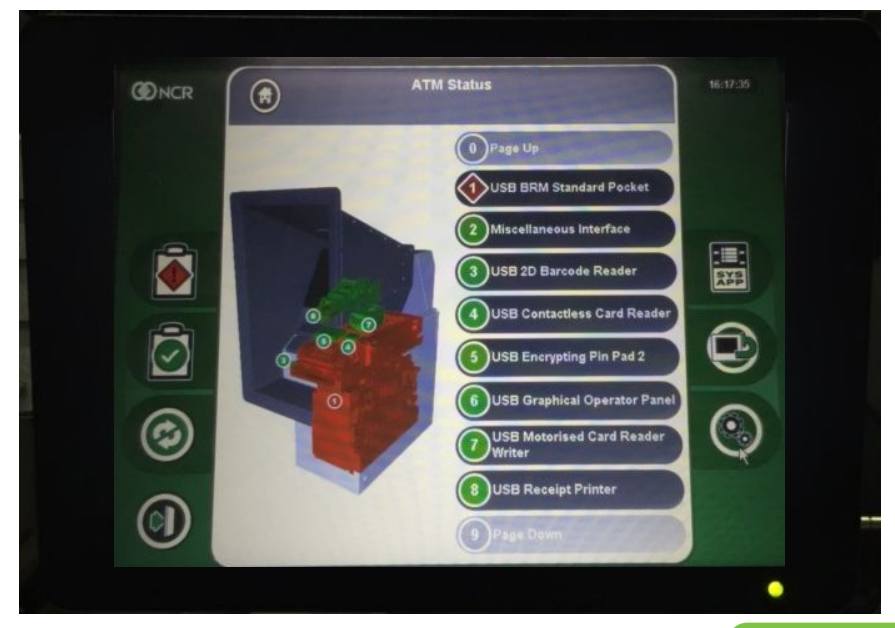

## **Модуль рециркуляции BRM**

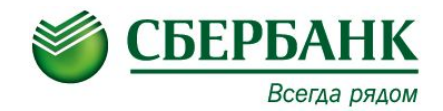

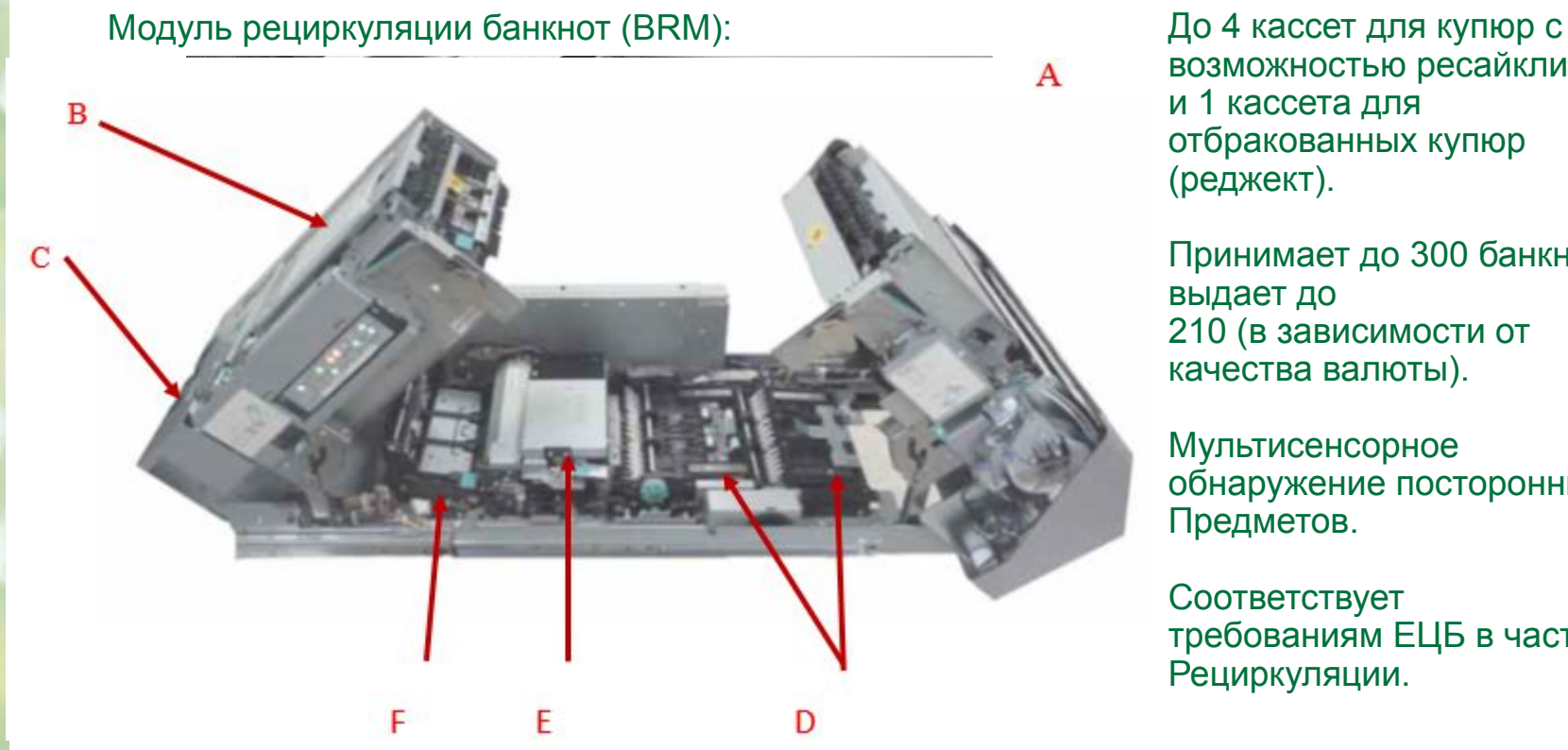

возможностью ресайклинга и 1 кассета для отбракованных купюр (реджект).

Принимает до 300 банкнот и выдает до 210 (в зависимости от качества валюты).

Мультисенсорное обнаружение посторонних Предметов.

Соответствует требованиям ЕЦБ в части Рециркуляции.

- A Верхний транспортный модуль кассеты исключений
- B Соединительный лентопротяжный механизм
- C Лентопротяжный механизм на выходе из промежуточного модуля
- D Лентопротяжный механизм подачи
- E Модуль проверки банкнот
- F Лентопротяжный механизм на входе в промежуточный модуль

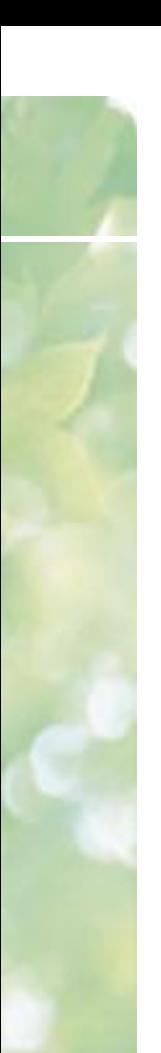

#### **Кассеты**

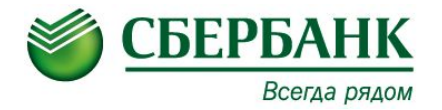

Кассеты ресайклера: Кассета для купюр (с возможностью ресайклинга). Кассета для отбракованных купюр (реджект).

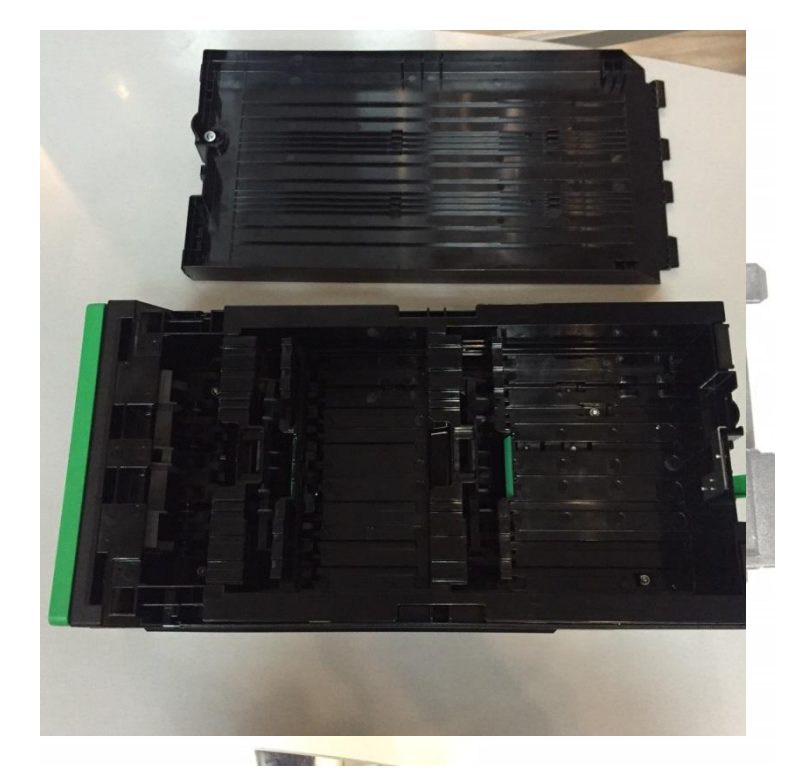

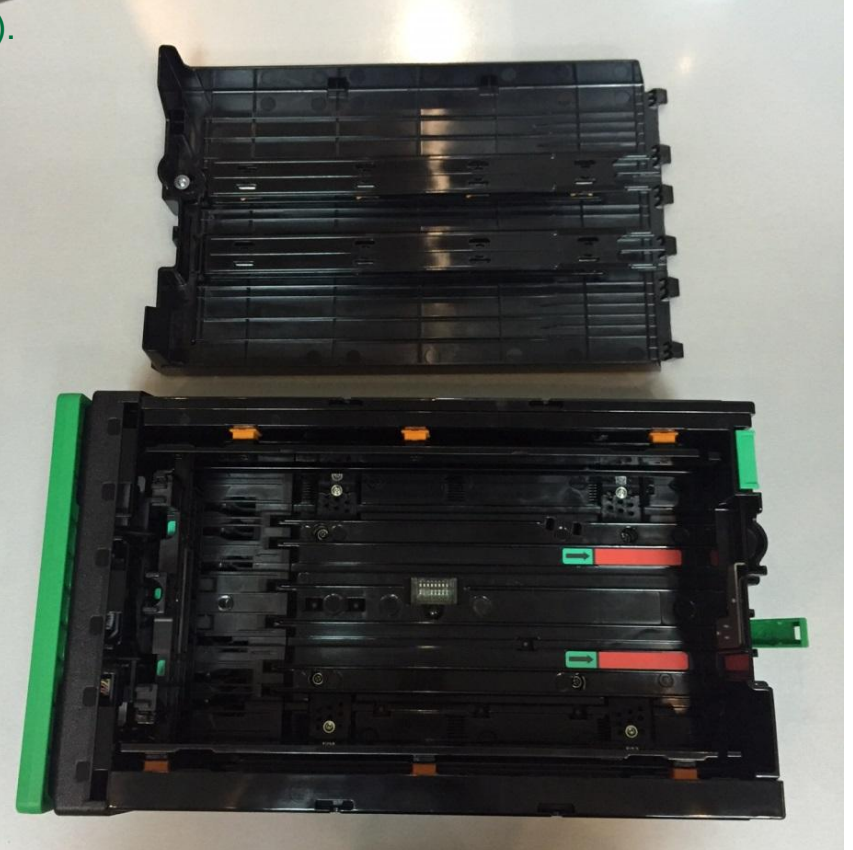

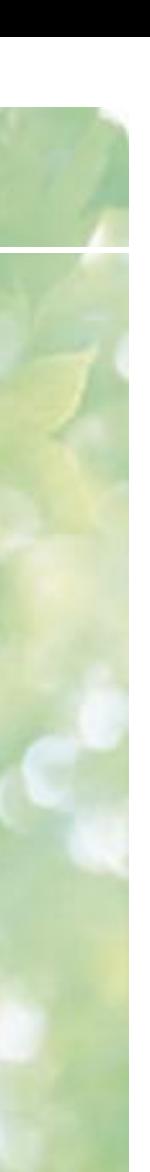

**Основные элементы устройства банкомата Nautilus Monimax 8600**

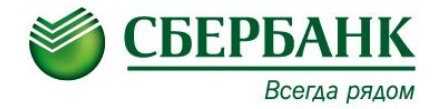

# **Назначение и расположение**

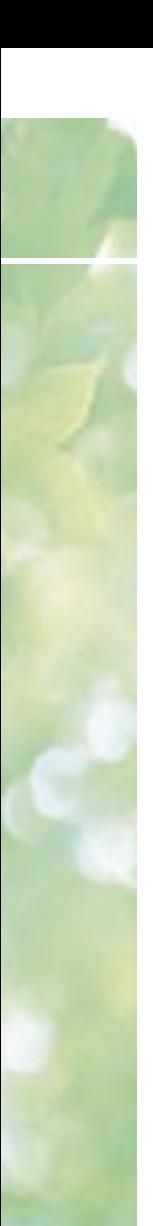

#### **Элементы и их расположение**

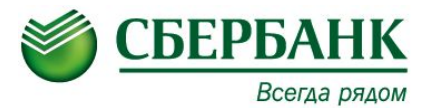

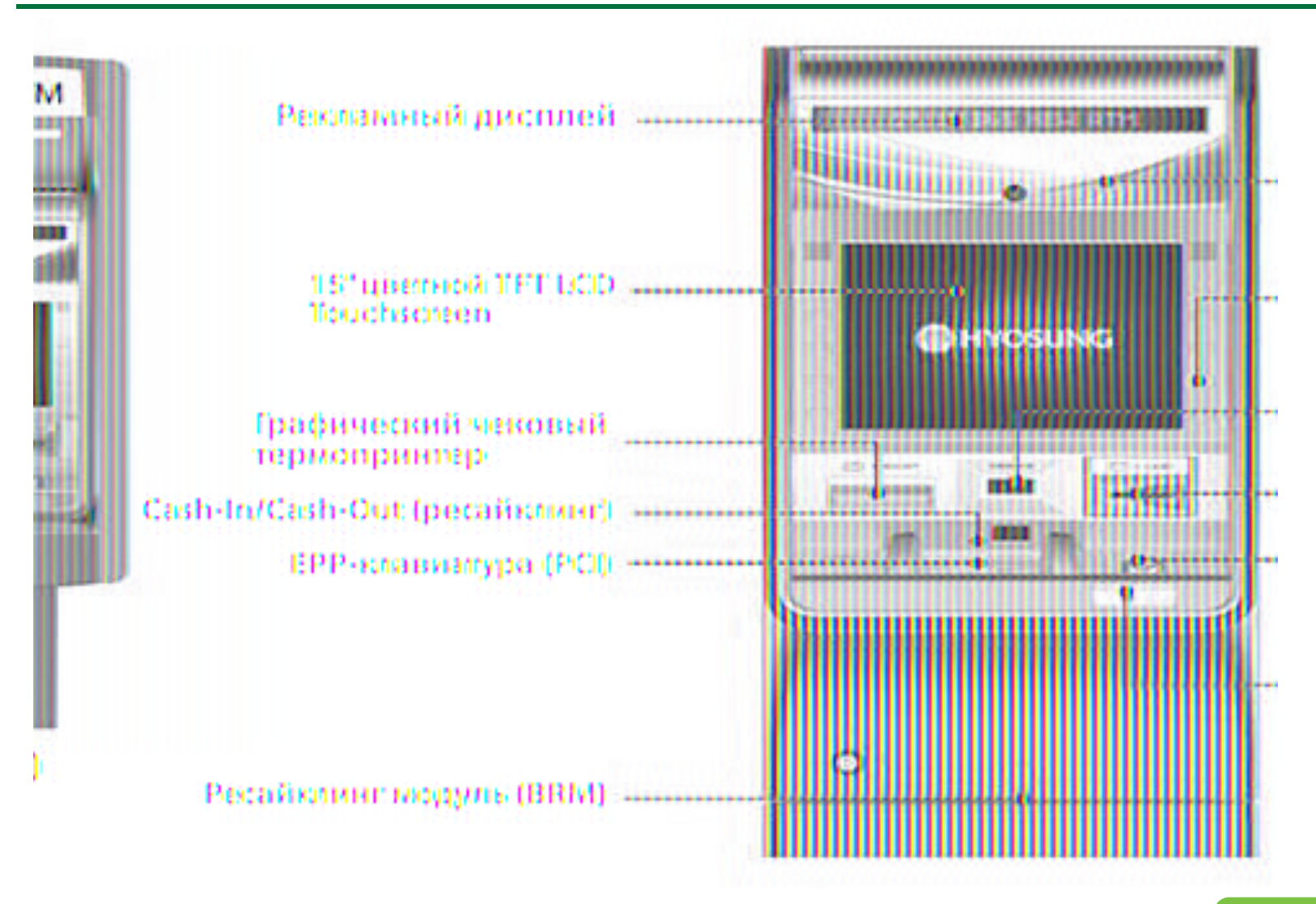

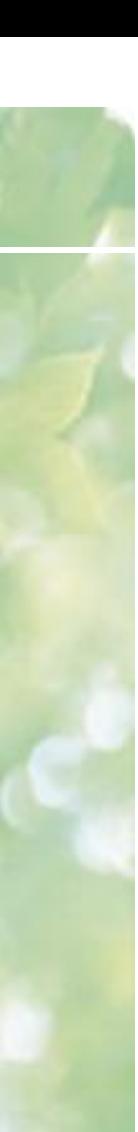

### **EPP-клавиатура**

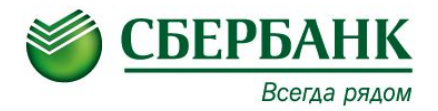

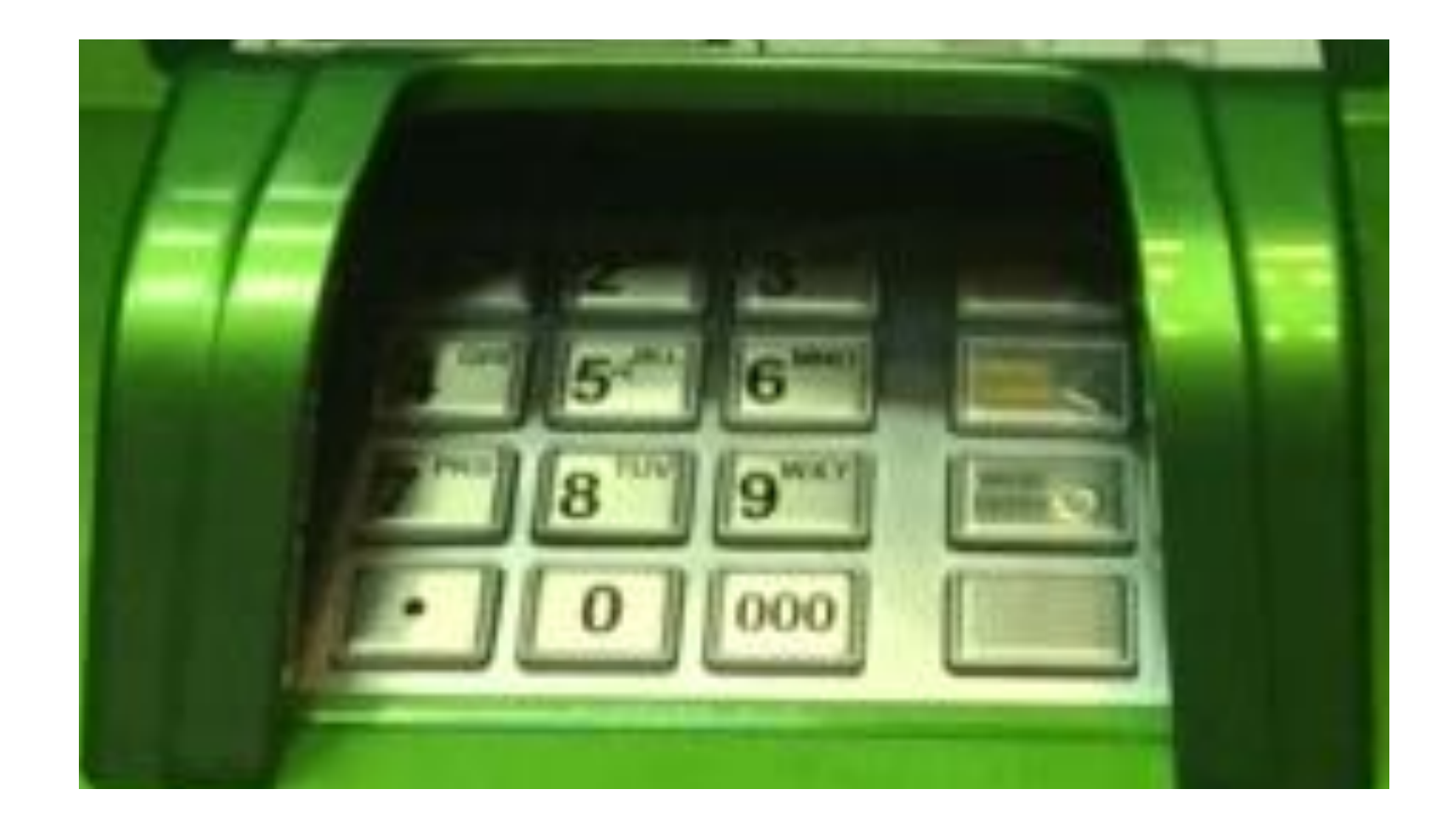

EPP-клавиатура или ПИН клавиатура служит для ввода информации (ПИН кодов, ввода паролей, количества купюр при инкассации и т.д.)

#### **Чековый принтер**

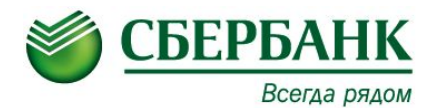

Модель чекового принтера - SPR24 Производитель - Nautilus Hyosung Скорость печати - 100мм/сек. Принцип печати - Термопечать. Ограничение на длину чека 112 мм. Емкость стандартного ролика – 5000 стандартных чеков. Максимальный диаметр рулона 210 мм. Размеры рулона бумаги: Ширина 80, диаметр до 210 мм.

Плотность бумаги 55г/см², термослой внешний

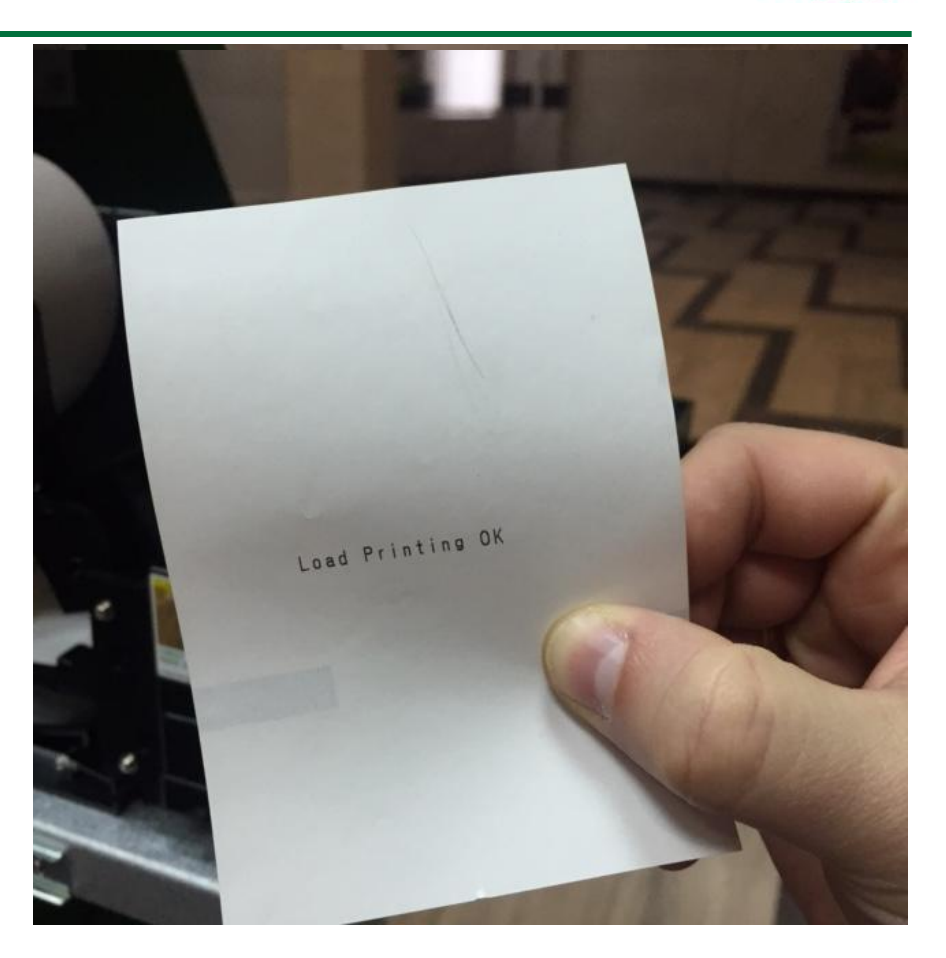

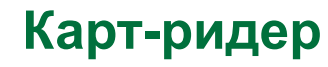

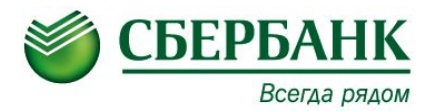

#### Карт-ридер в банкомате Nautilus Monimax 8600

Производитель - SANKYO CORPORATION Гибридный, моторизованный, возврат карты при отключении питания.

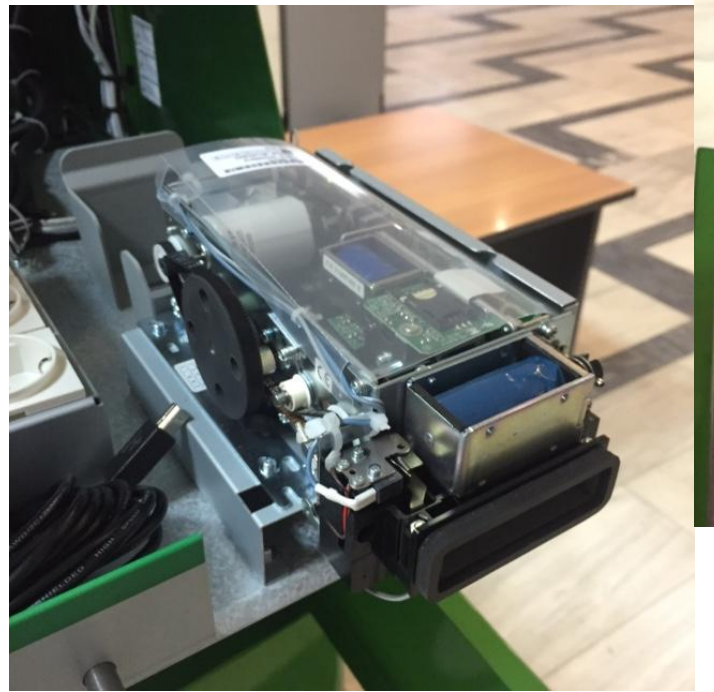

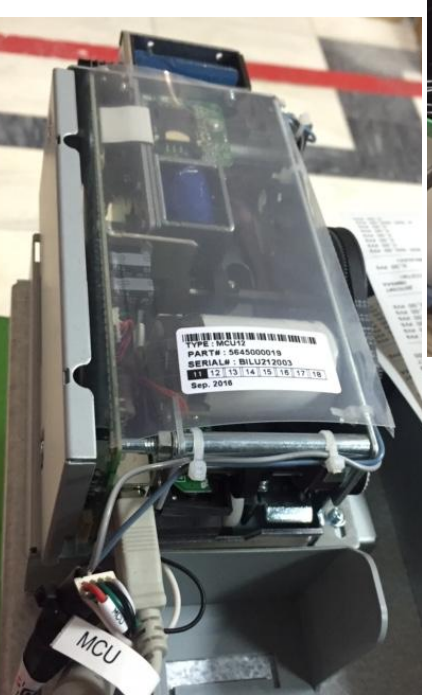

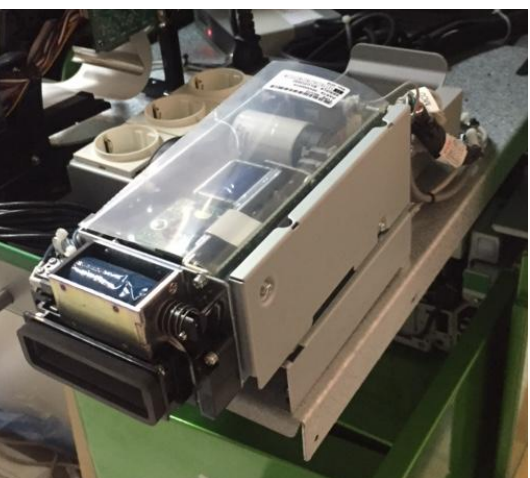

## **Модуль рециркуляции BRM**

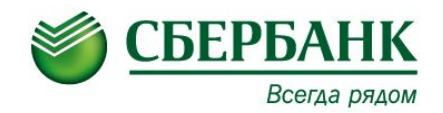

Модуль рециркуляции банкнот (BRM): Модель ВRM20

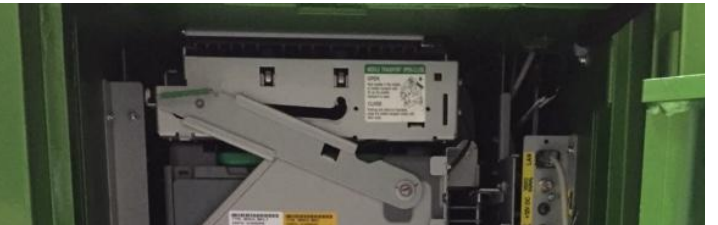

Производитель Nautilus Hyosung Принцип работы Фрикционный Производительность 8 купюр/сек.

Возможность раздельного хранения отбракованных и задержанных купюр.

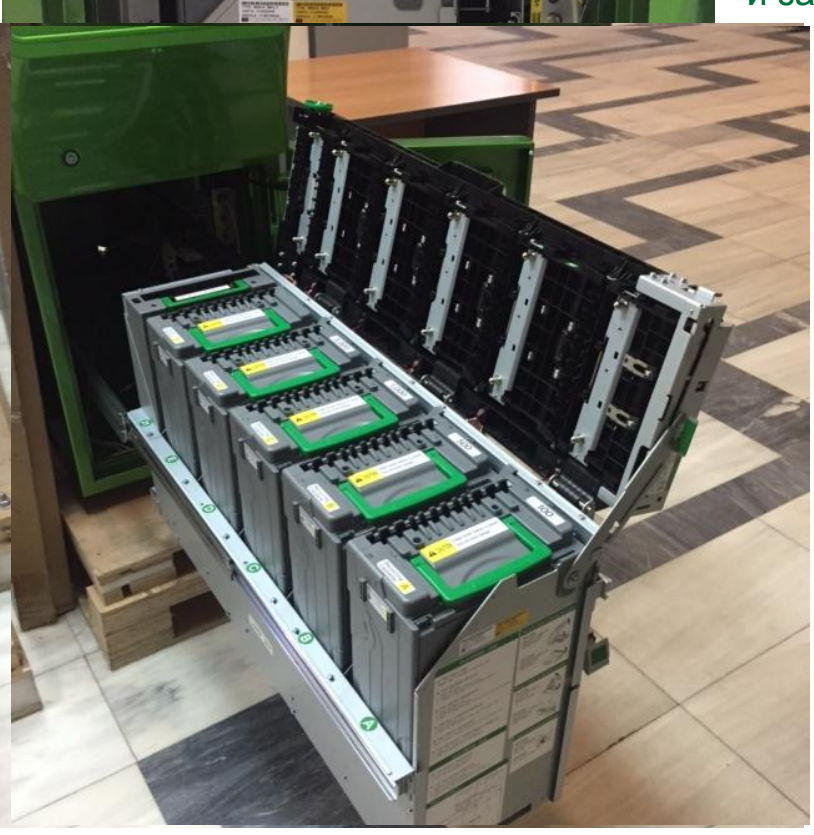

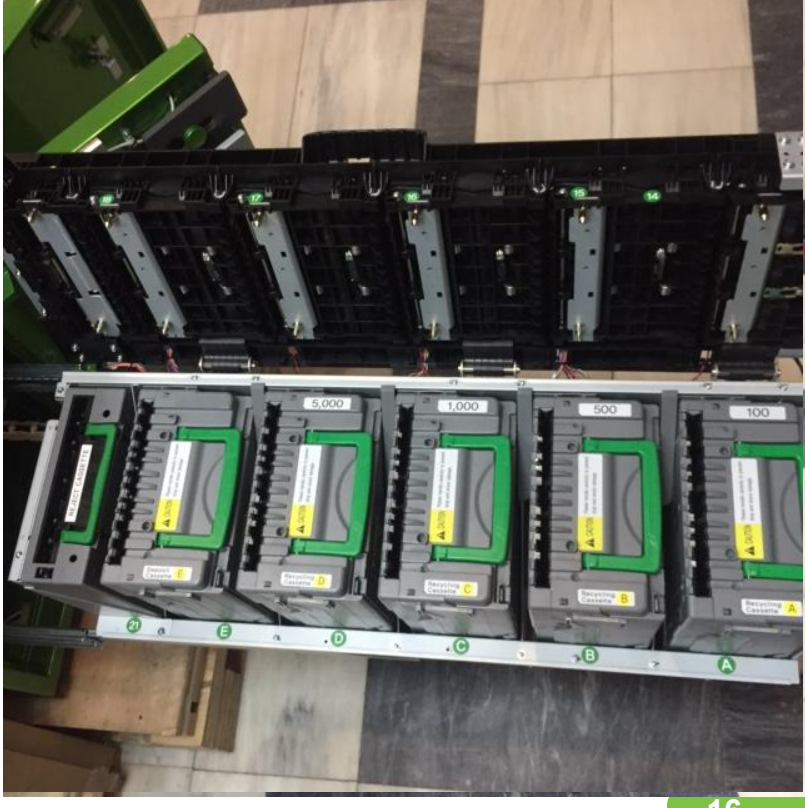

#### **Кассеты**

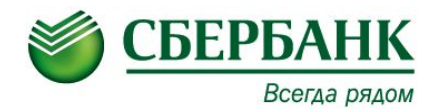

Типы кассеты: **• реджект-ретракт к** ссета 800/300 банкнот соответственно. - количество **денежных кассет** 5 шт. Одну, две или три кассеты можно cконфигурировать как кассеты депозита.

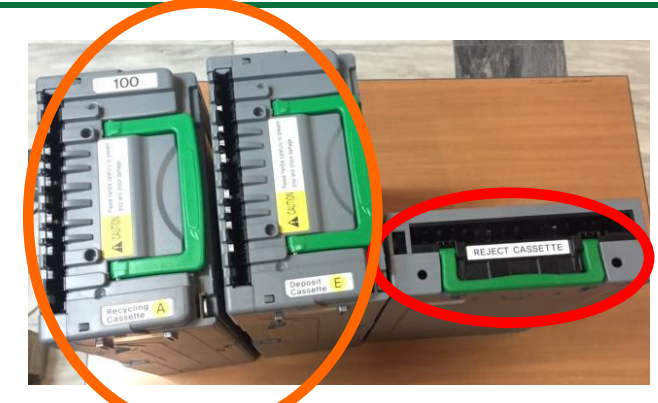

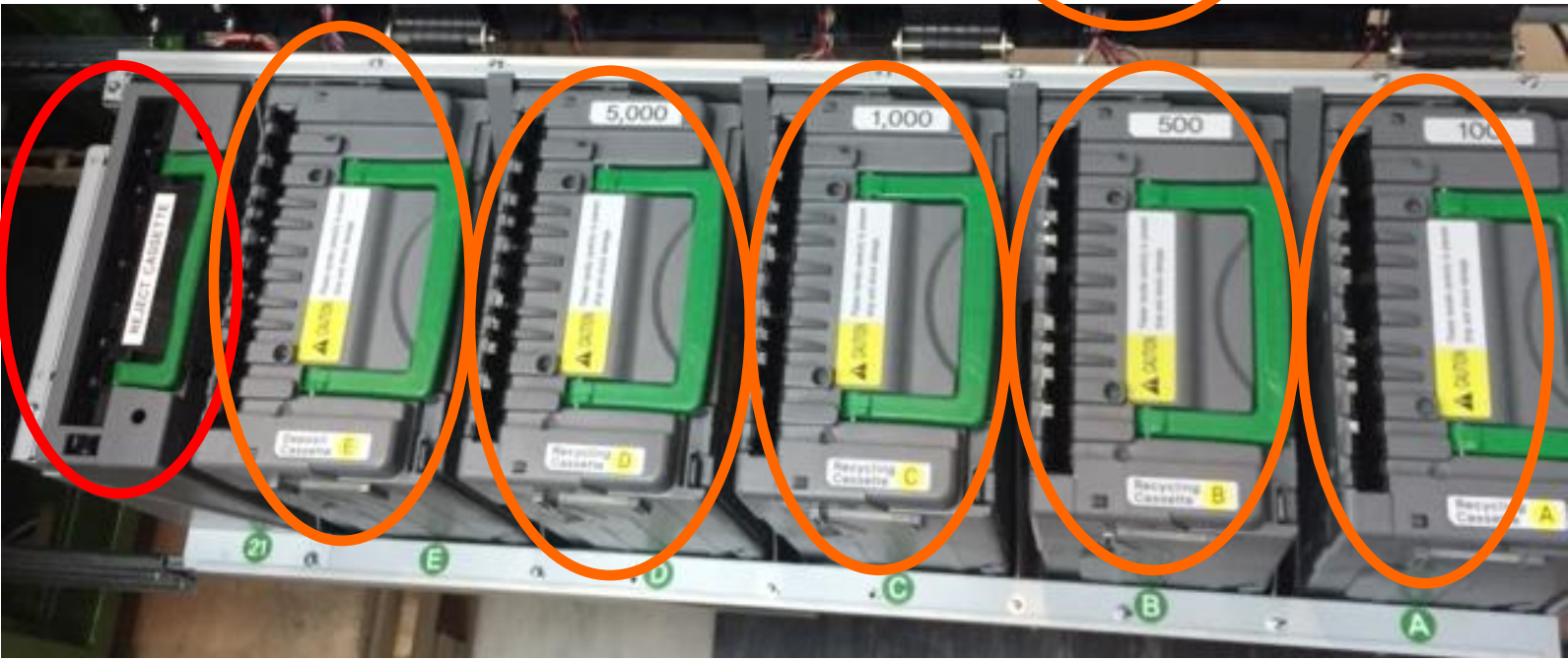

#### **Сброс счетчика задержанных карт**

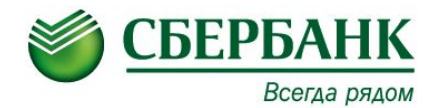

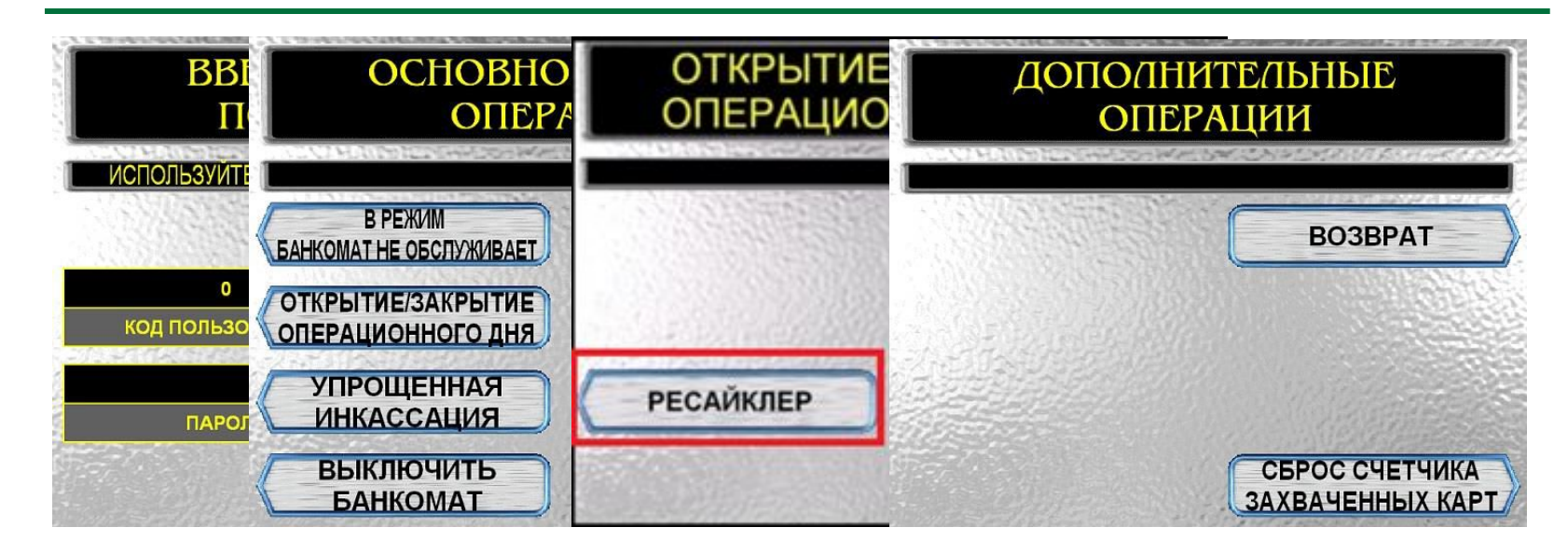

#### Перевести переключатель «**SUPERVISOR/NORMAL**» в положение «**SUPERVISOR**».

Ввести на клавиатуре код и пароль.

На дисплее появится «**Основной экран оператора»**.

Перейти в режим «**Открытие/Закрытие операционного дня**».

#### Выбрать пункт **«Ресайклер».**

Выбрать пункт **«Дополнительные операции» - «Сброс счетчика задержанных карт».**

СБЕРБАНК РОССИИ ОАО Отдел сервисного обс луживания УС Волгоградский пр-т д.32 к.45  $10:14:04$ BPEMA: JATA: 21.10.2016 10125500 HOMEP BAHKOMATA: СБРОС СЧЕТЧИКА **ЗАХВАЧЕННЫХ КАРТ** ОБЩЕЕ ЧИСЛО ЗАХВАЧЕННЫХ КАРТ: СЧЕТЧИК СБРОШЕН УСПЕШНО

#### **Сброс ошибок карт-ридера**

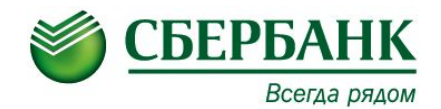

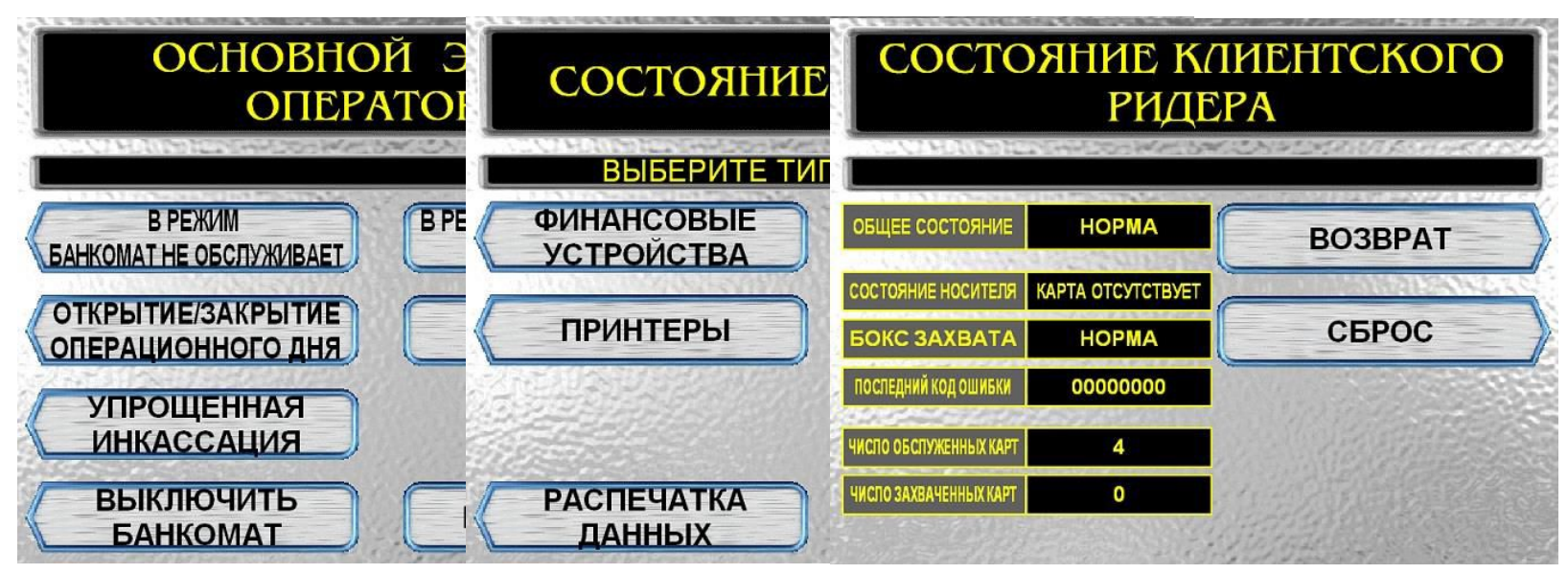

#### Перевести переключатель «**SUPERVISOR/NORMAL**» в положение «**SUPERVISOR**».

Ввести на клавиатуре код и пароль.

На дисплее появится «**Основной экран оператора»**.

Перейти в режим «**Состояние устройств**».

Выбрать пункт **«Клиентский ридер».**

Выполнить пункт **«Сброс».**

Для выхода в предыдущее меню нажимаем **«Возврат».**

#### **Сброс ошибок чекового и журнального принтера**

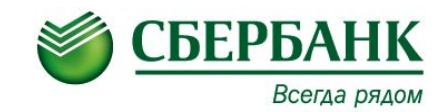

#### **Ошибки принтера квитанций**

Для просмотра и сброса ошибок чекового и журнального принтера необходимо в меню "СОСТОЯНИЕ УСТРОЙСТВ" выбрать пункт "ПРИНТЕРЫ":

Выбрать интересующий принтер, нажав клавишу "ЧЕКОВЫЙ ПРИНТЕР" или "ЖУРНАЛЬНЫЙ ПРИНТЕР". Меню для чекового принтера выглядит следующим образом:

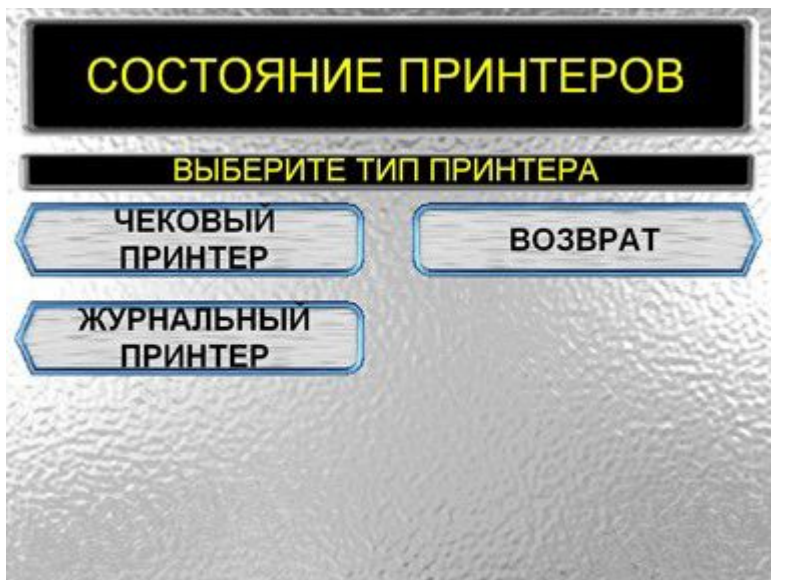

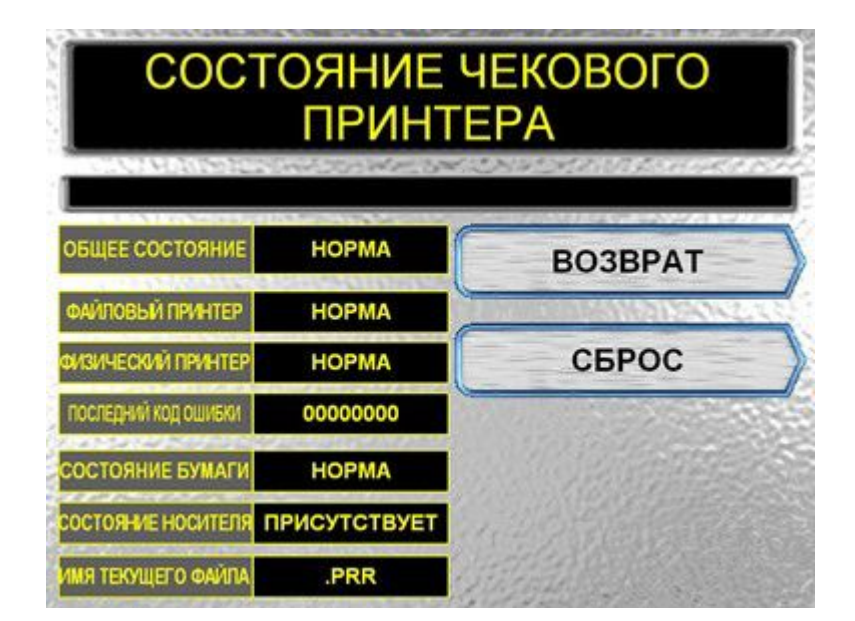

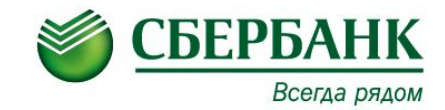

#### Меню для журнального принтера:

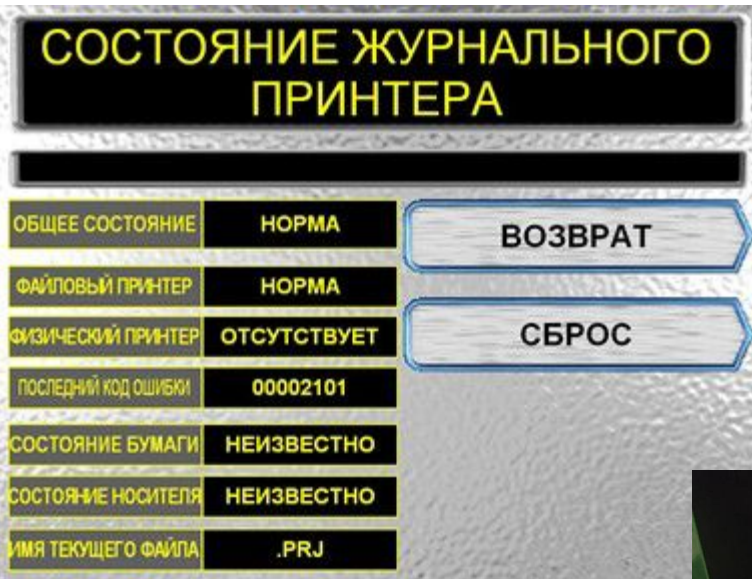

Обратите внимание, что состояние "Физический принтер – отсутствует" нормально, поскольку в данной модели банкомата используется электронный журнал.

#### **Устранение застревания в принтере квитанций**

Открыть верхний шкаф (кабинет) при помощи ключа (крышку поднять в верхнее положение). С помощью рычага (оранжевого цвета) выдвинуть блок. Найти место застревания квитанции. Потянуть вверх валик с зеленой меткой принтера (с внутренней стороны верхнего шкафа (кабинета)), чтобы открыть рычаг и поднять направляющее устройство.

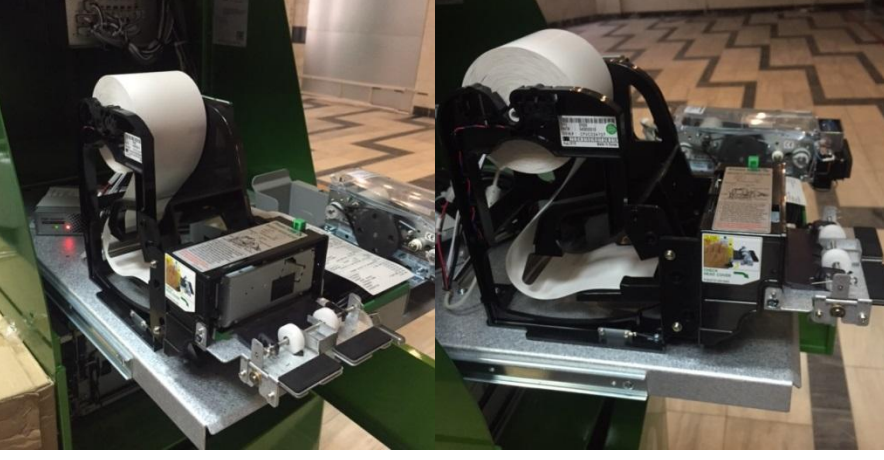

Осторожно извлечь застрявшую бумагу и закрыть рычаг.

#### **Корректное отключение УС.**

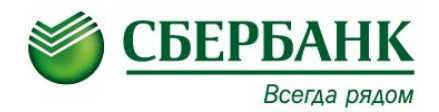

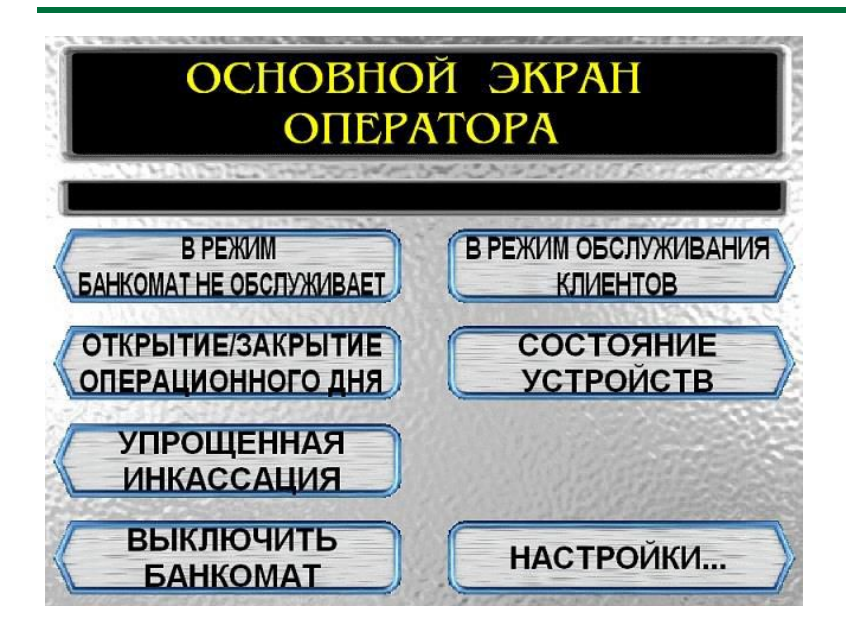

Перевести переключатель «**SUPERVISOR/NORMAL**» в положение «**SUPERVISOR**». Ввести на клавиатуре код и пароль.

На дисплее появится «**Основной экран оператора»**. Перейти в режим «**Состояние устройств**».

Выбрать пункт **«Выключить банкомат».**

После выполнения процедуры выключения, перевести переключатель питания в состояние «**OFF**».

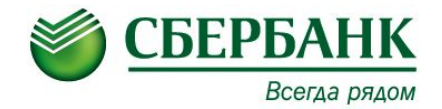

# **СПАСИБО ЗА ВНИМАНИЕ!**

# **ДЛЯ ПРОДОЛЖЕНИЯ ОБУЧЕНИЯ ВАМ НЕОБХОДИМО ПРОЙТИ ТЕСТ ПО КУРСУ «Б-005» НА ПОРТАЛЕ**